Incrustando objetos 3D creados con Python en documentos LATEX

???? ????

## 1 **Incrustando objetos 3D**

Se usara:

- El paquete movie15, incrusta películas, música y objetos 3D.
- Adobe®Acrobat®, para visualizar los objetos incrustados en un pdf.
- Deep Exploration, para editar objetos 3D.
- MayaVi que forma parte de Enthought Tool Suite y Python(x,y), para crear un objeto 3D.

De la carpeta de ejemplos de MayaVi usare *wigner.py,* agrego la línea *mlab.savefig*('wigner.wrl'):

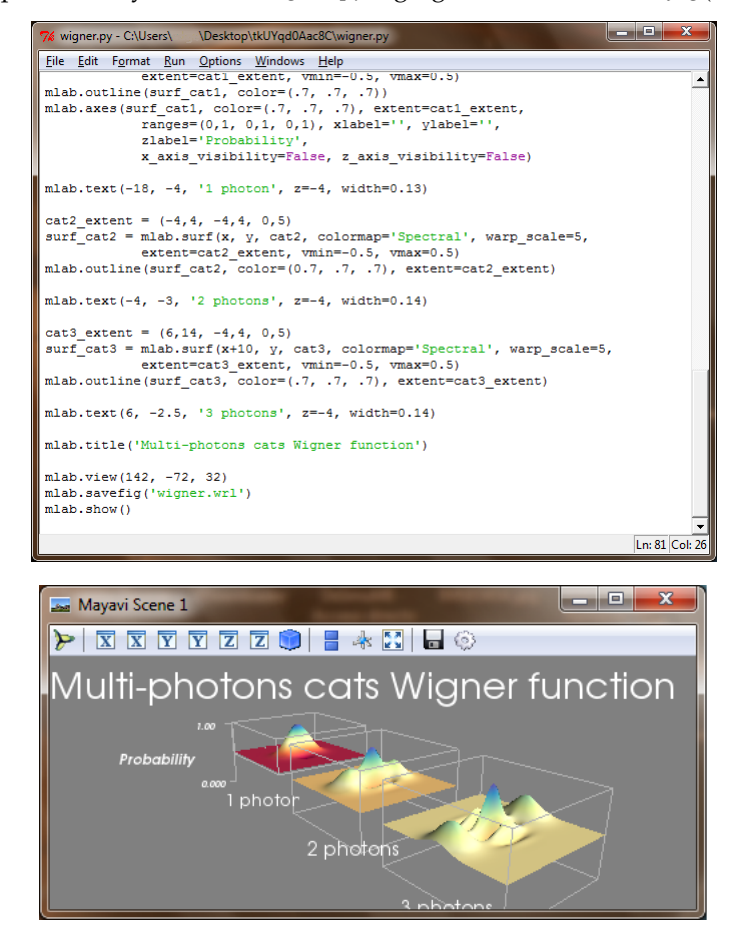

Abro el archivo wigner.wrl:

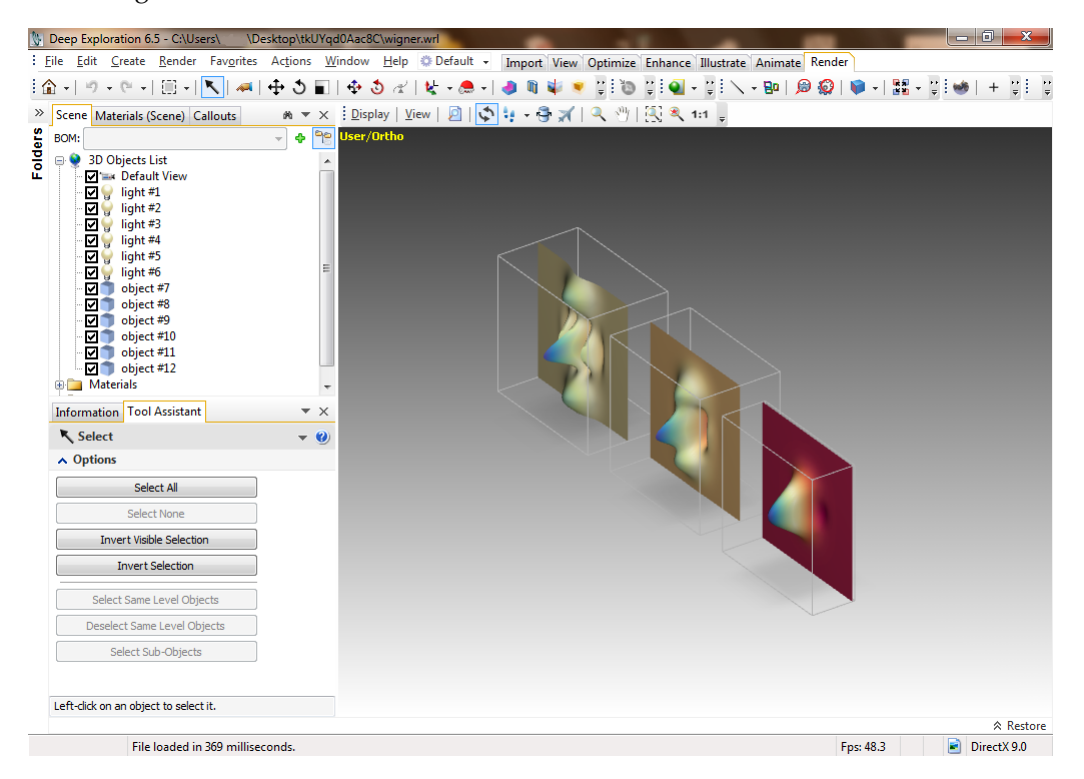

Cambio su orientación, agrego texto y guardo el archivo como wigner.u3d:

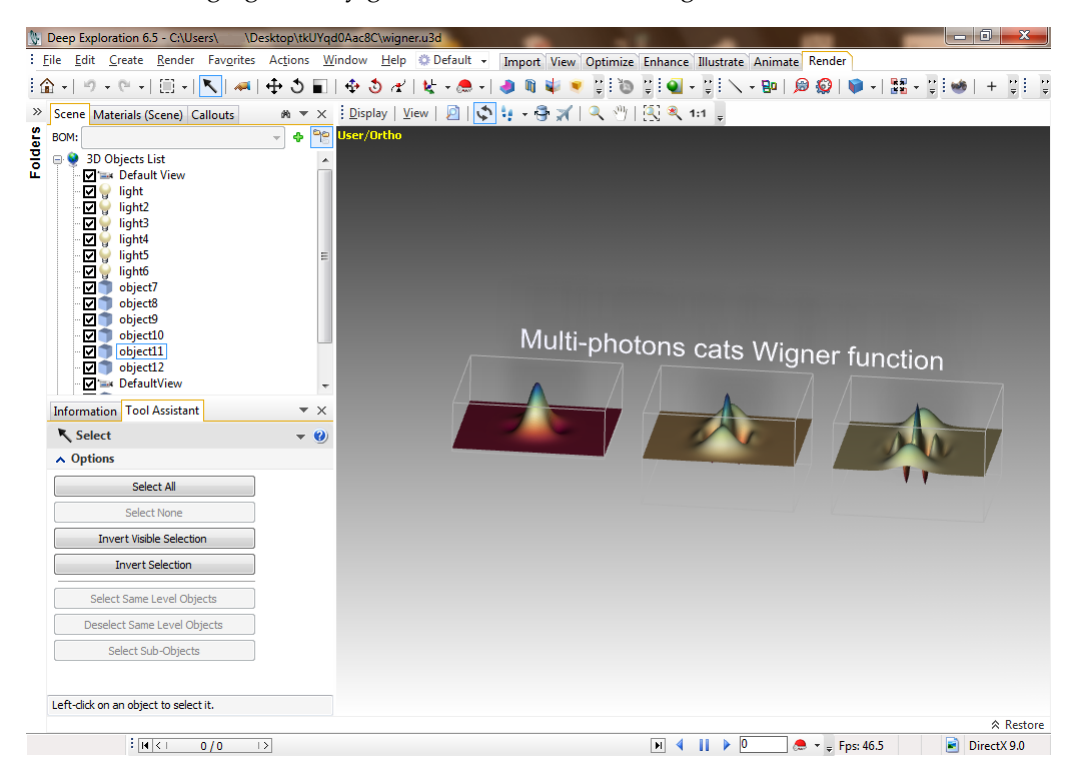

Creo un documento de prueba solamente para el objeto 3D:

```
\documentclass[a4paper]{article}
\usepackage[3D]{movie15}
\usepackage{hyperref}
\usepackage[UKenglish]{babel}
\begin{document}
\includemovie[poster, label=my_label]{0.5\linewidth}{0.5\linewidth}{wigner.u3d}
\movieref[3Dcalculate]{my_label}{Click here!}
\end{document}
```
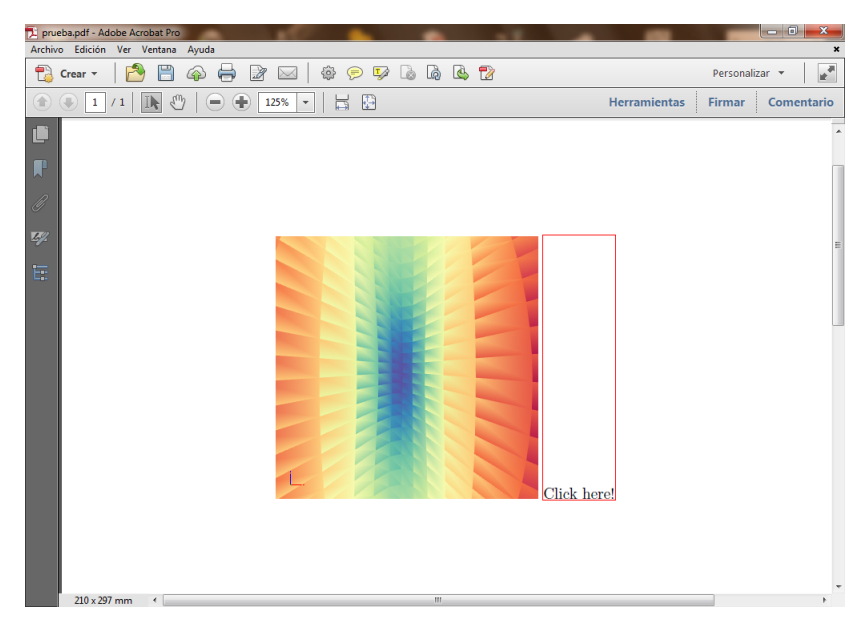

Clic en el cuadro con borde rojo para enfocar, cambio su orientación, nuevamente clic en el cuadro con borde rojo y copio los valores que muestra.

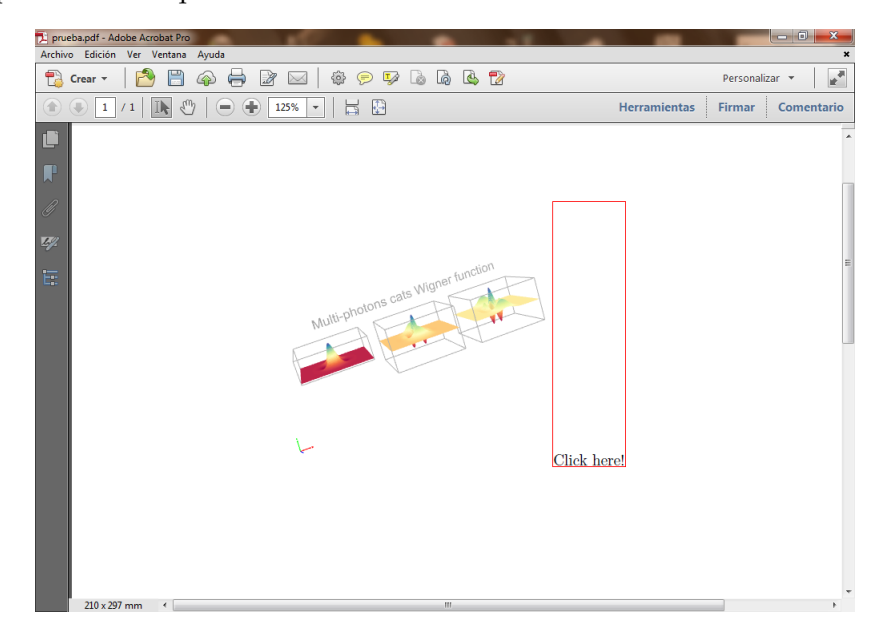

Creo un nuevo documento y pego los valores copiados:

\documentclass[a4paper]{article} \usepackage[3D]{movie15} \usepackage{hyperref} \usepackage[UKenglish]{babel} \begin{document} \includemovie[poster, 3Droo=57.07965671542411, 3Dcoo=0.000019374880139366724 2.5000104904174805 0.00001909148159029428, 3Dc2c=-0.16556182503700256 0.3381430208683014 0.9264170527458191, 3Droll=-146.61460042144594, 3Dlights=Headlamp,]{\linewidth}{\linewidth}{wigner.u3d} \end{document}

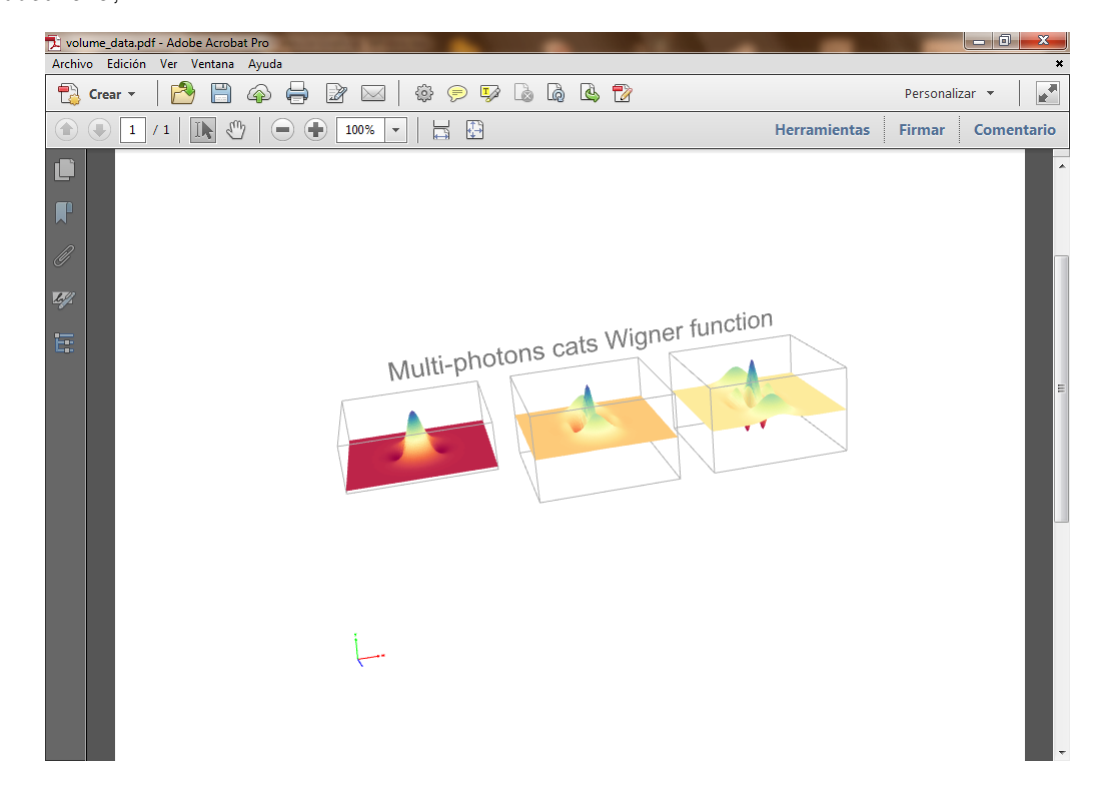